# **SplitPane (instance)**

# **Property Summery**

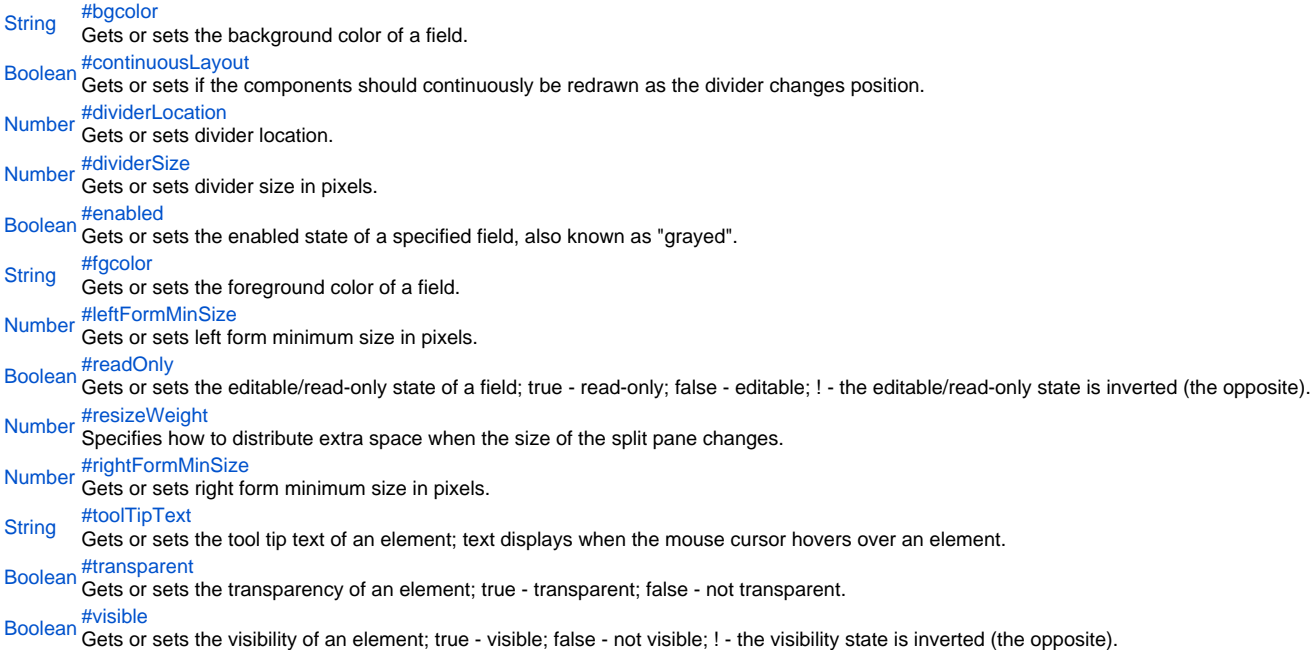

# **Method Summery**

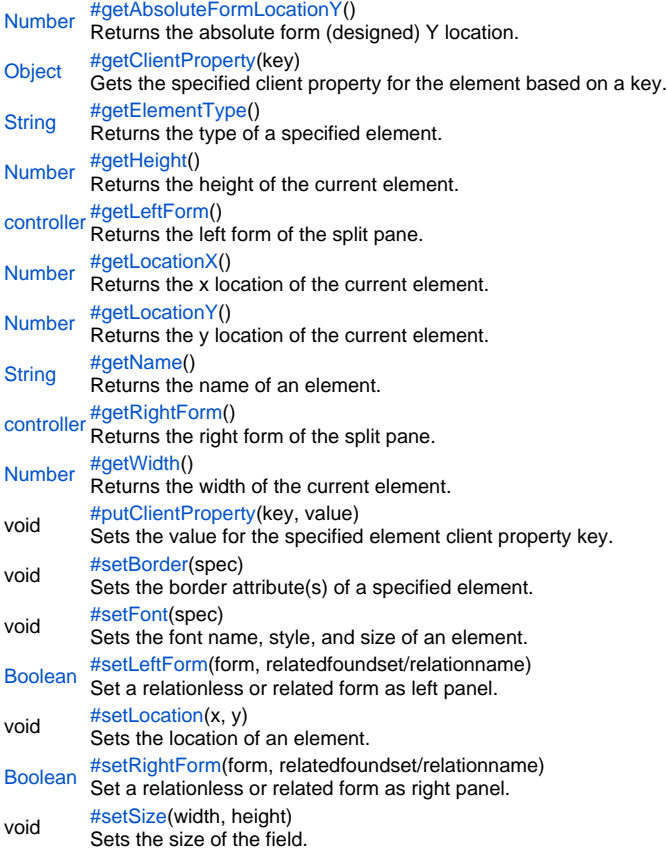

# **Property Details**

# <span id="page-1-0"></span>bgcolor

Gets or sets the background color of a field. The color has to be set using the hexadecimal RGB value as used in HTML. **Returns [String](https://wiki.servoy.com/display/Serv52/String)** 

**Sample**

```
//sets the background color of the field
forms.customer.elements.customer_id.bgcolor = "#FFFFFF";
//gets the background color of the field
var c = forms.customer.elements.customer_id.bgcolor;
```
<span id="page-1-1"></span>continuousLayout

Gets or sets if the components should continuously be redrawn as the divider changes position.

**Returns**

# [Boolean](https://wiki.servoy.com/display/Serv52/Boolean)

**Sample**

forms.customer.elements.customer\_id.continuousLayout = true;

#### <span id="page-1-2"></span>dividerLocation

Gets or sets divider location.

If location is less then 1 then the location will be considered at (location \* 100) percent of the split pane from left,

otherwise it will represent the pixels from left.

#### **Returns** [Number](https://wiki.servoy.com/display/Serv52/Number)

**Sample**

forms.customer.elements.customer\_id.dividerLocation = 0.75;

### <span id="page-1-3"></span>dividerSize

Gets or sets divider size in pixels.

#### **Returns**

[Number](https://wiki.servoy.com/display/Serv52/Number)

**Sample**

forms.customer.elements.customer\_id.dividerSize = 10;

# <span id="page-1-4"></span>enabled

Gets or sets the enabled state of a specified field, also known as "grayed". true - enabled; false - not enabled; ! - the enabled state is inverted (the opposite).

NOTE: A disabled element cannot be selected by clicking the element (or by pressing the TAB key even if this option is supported by the operating system).

NOTE: A label or button element will not disable if the "displayType" design time property for a field is set to HTML\_AREA.

NOTE: The disabled "grayed" color is dependent on the LAF set in the Servoy Client Application Preferences. For more information see Preferences: Look And Feel in the Servoy Developer User's Guide.

# **Returns**

[Boolean](https://wiki.servoy.com/display/Serv52/Boolean)

# **Sample**

//gets the enabled state of the field var currState = forms.customer.elements.customer\_id.enabled;

//sets the enabled state of the field forms.customer.elements.customer\_id.enabled = !currentState;

#### <span id="page-2-0"></span>fgcolor

Gets or sets the foreground color of a field. The color has to be set using the hexadecimal RGB value as used in HTML.

**Returns**

# **[String](https://wiki.servoy.com/display/Serv52/String)**

```
Sample
```

```
//sets the foreground color of the field
forms.customer.elements.customer_id.fgcolor = "#000000";
```

```
//gets the foreground color of the field
var c = forms.customer.elements.customer_id.fgcolor;
```
# <span id="page-2-1"></span>leftFormMinSize

Gets or sets left form minimum size in pixels. **Returns**

#### [Number](https://wiki.servoy.com/display/Serv52/Number)

**Sample**

forms.customer.elements.customer\_id.leftFormMinSize = 100;

# <span id="page-2-2"></span>readOnly

Gets or sets the editable/read-only state of a field; true - read-only; false - editable; ! - the editable/read-only state is inverted (the opposite).

NOTE: A field set as read-only can be selected by clicking (or pressing the TAB key if this option is supported by the operating system) and the field data can be copied.

# **Returns** [Boolean](https://wiki.servoy.com/display/Serv52/Boolean)

**Sample**

//gets the editable/read-only state of the field var currentState = forms.customer.elements.customer\_id.readOnly;

```
//sets the editable/read-only state of the field
forms.customer.elements.customer_id.readOnly = !currentState;
```
# <span id="page-2-3"></span>resizeWeight

Specifies how to distribute extra space when the size of the split pane changes. A value of 0, the default, indicates the right/bottom component gets all the extra space (the left/top component acts fixed), where as a value of 1 specifies the left/top component gets all the extra space (the right/bottom component acts fixed). Specifically, the left/top component gets (weight \* diff) extra space and the right/bottom component gets (1 - weight) \* diff extra space **Returns** [Number](https://wiki.servoy.com/display/Serv52/Number)

**Sample**

forms.customer.elements.customer\_id.resizeWeight = 0.5;

### <span id="page-2-4"></span>rightFormMinSize

Gets or sets right form minimum size in pixels. **Returns** [Number](https://wiki.servoy.com/display/Serv52/Number) **Sample**

forms.customer.elements.customer\_id.rightFormMinSize = 100;

# <span id="page-3-0"></span>toolTipText

Gets or sets the tool tip text of an element; text displays when the mouse cursor hovers over an element.

NOTE: HTML should be used for multi-line tooltips; you can also use any valid HTML tags to format tooltip text.

**Returns**

**[String](https://wiki.servoy.com/display/Serv52/String) Sample**

```
//gets the tooltip text of the element
var toolTip = forms.customer.elements.customer_id.toolTipText;
//sets the tooltip text of the element
forms.customer.elements.customer_id.toolTipText = "New tip";
forms.customer.elements.customer_id.toolTipText = "<html>This includes <b>bolded text</b> and <font
```
<span id="page-3-1"></span>transparent

Gets or sets the transparency of an element; true - transparent; false - not transparent.

color='blue'>BLUE</font> text as well.";

NOTE: transparency can be inverted using ! operator: elements.elementName.transparent = !elements.elementName.transparent;

NOTE: transparency will be mostly used for background color, a transparent element will receive the background of the element "beneath" it, a non transparent one will use its own background color

**Returns**

# [Boolean](https://wiki.servoy.com/display/Serv52/Boolean)

**Sample**

```
//gets the transparency of the element
var currentState = forms.customer.elements.customer_id.transparent;
```

```
//sets the transparency of the element
forms.customer.elements.customer_id.transparent = !currentState;
```
<span id="page-3-2"></span>visible

Gets or sets the visibility of an element; true - visible; false - not visible; ! - the visibility state is inverted (the opposite).

NOTE: The visibility of an element is not persistent; the state of visibility only applies to the current user in his/her current session.

#### **Returns** [Boolean](https://wiki.servoy.com/display/Serv52/Boolean)

**Sample**

```
//sets the element as visible
forms.company.elements.faxBtn.visible = true;
```

```
//gets the visibility of the element
var currentState = forms.company.elements.faxBtn.visible;
```
//sets the element as not visible when the current state is visible forms.company.elements.faxBtn.visible = !currentState;

# **Method Details**

<span id="page-3-3"></span>[Number](https://wiki.servoy.com/display/Serv52/Number) **getAbsoluteFormLocationY**() getAbsoluteFormLocationY Returns the absolute form (designed) Y location. **Returns** [Number](https://wiki.servoy.com/display/Serv52/Number) – The y location of the form in pixels. **Sample**

<span id="page-3-4"></span>var absolute\_y = forms.customer.elements.customer\_id.getAbsoluteFormLocationY();

# [Object](https://wiki.servoy.com/display/Serv52/Object) **getClientProperty**(key)

Gets the specified client property for the element based on a key.

NOTE: Depending on the operating system, a user interface property name may be available. **Parameters** [{Object}](https://wiki.servoy.com/display/Serv52/Object) key – user interface key (depends on operating system) **Returns** [Object](https://wiki.servoy.com/display/Serv52/Object) – The value of the property for specified key. **Sample**

var property = forms.customer.elements.customer\_id.getClientProperty('ToolTipText');

# <span id="page-4-0"></span>getElementType

[String](https://wiki.servoy.com/display/Serv52/String) **getElementType**() Returns the type of a specified element.

**Returns**

[String](https://wiki.servoy.com/display/Serv52/String) – The display type of the element as String.

**Sample**

var et = forms.customer.elements.customer\_id.getElementType();

# <span id="page-4-1"></span>getHeight

# [Number](https://wiki.servoy.com/display/Serv52/Number) **getHeight**()

Returns the height of the current element. NOTE: getHeight() can be used with getWidth() to set the size of an element using the setSize function. For example:

//returns the width (w) and height (h) var w = forms.company.elements.faxBtn.getWidth(); var h = forms.company.elements.faxBtn.getHeight();

//sets the new size forms.company.elements.faxBtn.setSize(w,h);

//sets the new size and adds 1 px to both the width and height forms.company.elements.faxBtn.setSize(w+1,h+1); **Returns** [Number](https://wiki.servoy.com/display/Serv52/Number) – The height of the element in pixels.

**Sample**

var ht = forms.customer.elements.customer\_id.getHeight();

<span id="page-4-2"></span>[controller](https://wiki.servoy.com/display/Serv52/controller) **getLeftForm**() getLeftForm Returns the left form of the split pane. **Returns** [controller](https://wiki.servoy.com/display/Serv52/controller) – left form of the split pane **Sample**

var leftForm = forms.customer.elements.customer\_id.getLeftForm();

<span id="page-4-3"></span>[Number](https://wiki.servoy.com/display/Serv52/Number) **getLocationX**() getLocationX Returns the x location of the current element.

NOTE: getLocationX() can be used with getLocationY() to set the location of an element using the setLocation function. For Example:

//returns the X and Y coordinates var x = forms.company.elements.faxBtn.getLocationX(); var y = forms.company.elements.faxBtn.getLocationY();

//sets the new location 10 px to the right; 10 px down from the current location forms.company.elements.faxBtn.setLocation(x+10,y+10);

**Returns** [Number](https://wiki.servoy.com/display/Serv52/Number) – The x location of the element in pixels.

# **Sample**

var x = forms.customer.elements.customer\_id.getLocationX();

# <span id="page-5-0"></span>getLocationY

# [Number](https://wiki.servoy.com/display/Serv52/Number) **getLocationY**()

Returns the y location of the current element.

NOTE: getLocationY() can be used with getLocationX() to set the location of an element using the setLocation function. For Example:

### //returns the X and Y coordinates

var x = forms.company.elements.faxBtn.getLocationX(); var y = forms.company.elements.faxBtn.getLocationY();

//sets the new location 10 px to the right; 10 px down from the current location forms.company.elements.faxBtn.setLocation(x+10,y+10);

# **Returns**

[Number](https://wiki.servoy.com/display/Serv52/Number) – The y location of the element in pixels.

# **Sample**

var y = forms.customer.elements.customer\_id.getLocationY();

# <span id="page-5-1"></span>getName

# [String](https://wiki.servoy.com/display/Serv52/String) **getName**()

Returns the name of an element. (may be null as well)

# **Returns**

[String](https://wiki.servoy.com/display/Serv52/String) – The name of the element.

**Sample**

var name = forms.customer.elements.customer\_id.getName();

# <span id="page-5-2"></span>getRightForm

[controller](https://wiki.servoy.com/display/Serv52/controller) **getRightForm**() Returns the right form of the split pane. **Returns** [controller](https://wiki.servoy.com/display/Serv52/controller) – right form of the split pane **Sample**

var rightForm = forms.customer.elements.customer\_id.getRightForm();

# <span id="page-5-3"></span>getWidth

# [Number](https://wiki.servoy.com/display/Serv52/Number) **getWidth**()

Returns the width of the current element.

NOTE: getWidth() can be used with getHeight() to set the size of an element using the setSize function. For Example:

//returns the width (w) and height (h) var w = forms.company.elements.faxBtn.getWidth(); var h = forms.company.elements.faxBtn.getHeight();

//sets the new size forms.company.elements.faxBtn.setSize(w,h);

//sets the new size and adds 1 px to both the width and height forms.company.elements.faxBtn.setSize(w+1,h+1);

**Returns** [Number](https://wiki.servoy.com/display/Serv52/Number) – The width of the element in pixels. **Sample**

<span id="page-5-4"></span>var w = forms.customer.elements.customer\_id.getWidth();

Sets the value for the specified element client property key.

NOTE: Depending on the operating system, a user interface property name may be available.

**Parameters** [{Object}](https://wiki.servoy.com/display/Serv52/Object) key – user interface key (depends on operating system) [{Object}](https://wiki.servoy.com/display/Serv52/Object) value – a predefined value for the key

**Returns** void

**Sample**

forms.customer.elements.customer\_id.putClientProperty('ToolTipText','some text');

# <span id="page-6-0"></span>setBorder

void **setBorder**(spec) Sets the border attribute(s) of a specified element.

The border attributes:

borderType - EmptyBorder, EtchedBorder, BevelBorder, LineBorder, TitleBorder, MatteBorder, SpecialMatteBorder. size - (numeric value) for: bottom, left, right, top. color - (hexadecimal value) for: bottom, left, right, top. dash pattern - (numeric value) for selected side(s). rounding radius - (numeric value) for selected side(s).

NOTE: Use the same value(s) and order of attribute(s) from the element design time property "borderType".

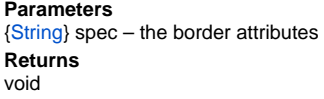

**Sample**

//sets the border type to "LineBorder" //sets a 1 px line width for the bottom and left side of the border //sets the hexadecimal color of the border to "#ccffcc" var b = forms.customer.elements.customer\_id.setBorder('LineBorder,1,#ccffcc');

# <span id="page-6-1"></span>setFont

void **setFont**(spec) Sets the font name, style, and size of an element.

font name - the name of the font family. style - the type of the font. (plain = 0; bold = 1; italic = 2; bold-italic = 3). size - the size of the font (in points).

**Parameters**

[{String}](https://wiki.servoy.com/display/Serv52/String) spec – the font name, style, size **Returns** void

**Sample**

forms.customer.elements.customer\_id.setFont('Tahoma,1,11');

# <span id="page-6-2"></span>setLeftForm

[Boolean](https://wiki.servoy.com/display/Serv52/Boolean) **setLeftForm**(form, relatedfoundset/relationname)

Set a relationless or related form as left panel.

#### **Parameters**

[{Object}](https://wiki.servoy.com/display/Serv52/Object) form – the specified form you wish to add as left panel

relatedfoundset/relationname – the specified name of the related foundset or null for relationless

**Returns**

[Boolean](https://wiki.servoy.com/display/Serv52/Boolean) – a boolean value indicating if tab was successfully added

**Sample**

forms.customer.elements.customer\_id.setLeftForm(forms.orders,'orders\_to\_order\_details');

<span id="page-6-3"></span>void **setLocation**(x, y) setLocation

Sets the location of an element. It takes as input the X (horizontal) and Y (vertical) coordinates - starting from the TOP LEFT side of the screen.

NOTE: getLocationX() can be used with getLocationY() to return the current location of an element; then use the X and Y coordinates with the setLocation function to set a new location. For Example:

//returns the X and Y coordinates var x = forms.company.elements.faxBtn.getLocationX(); var y = forms.company.elements.faxBtn.getLocationY();

//sets the new location 10 px to the right; 10 px down from the current location forms.company.elements.faxBtn.setLocation(x+10,y+10);

# **Parameters**

 ${Number}x - the X coordinate of the element in pixels.$  ${Number}x - the X coordinate of the element in pixels.$ [{Number}](https://wiki.servoy.com/display/Serv52/Number) y – the Y coordinate of the element in pixels.

**Returns**

# void

**Sample**

forms.customer.elements.customer\_id.setLocation(200,200);

<span id="page-7-0"></span>setRightForm

[Boolean](https://wiki.servoy.com/display/Serv52/Boolean) **setRightForm**(form, relatedfoundset/relationname)

Set a relationless or related form as right panel.

# **Parameters**

[{Object}](https://wiki.servoy.com/display/Serv52/Object) form – the specified form you wish to add as right panel

relatedfoundset/relationname – the specified name of the related foundset or null for relationless

# **Returns**

[Boolean](https://wiki.servoy.com/display/Serv52/Boolean) – a boolean value indicating if tab was successfully added

**Sample**

forms.customer.elements.customer\_id.setRightForm(forms.orders,'orders\_to\_order\_details');

# <span id="page-7-1"></span>setSize

void **setSize**(width, height) Sets the size of the field. It takes as input the width and the height.

NOTE: getWidth() can be used with getHeight() to set the size of an element using the setSize function. For Example:

//returns the width (w) and height (h) var w = forms.company.elements.faxBtn.getWidth(); var h = forms.company.elements.faxBtn.getHeight();

//sets the new size forms.company.elements.faxBtn.setSize(w,h);

//sets the new size and adds 1 px to both the width and height forms.company.elements.faxBtn.setSize(w+1,h+1); **Parameters**

[{Number}](https://wiki.servoy.com/display/Serv52/Number) width – the width of the element in pixels. [{Number}](https://wiki.servoy.com/display/Serv52/Number) height – the height of the element in pixels. **Returns**

void **Sample**

forms.customer.elements.customer\_id.setSize(20,30);